## 1. Decompress and Install program

- 1-1. Install USB Driver program
- 1-2. Install NX-Loader program

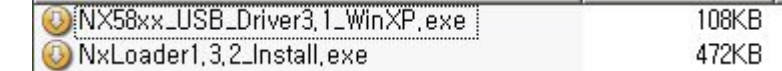

## 2. Execute NX-Loader program

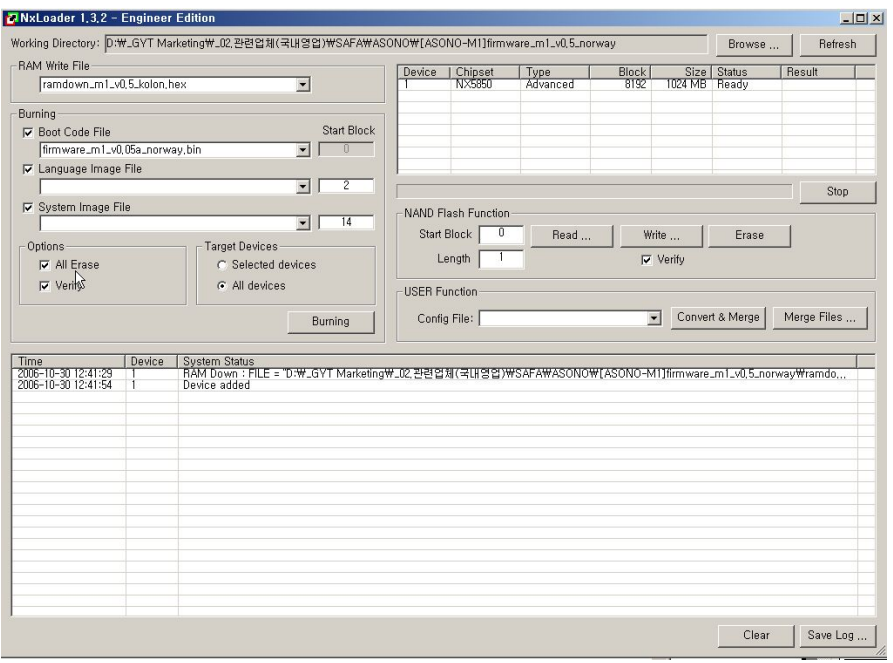

3. Browsing firmware file using "Browsing" button and fine firmware folder

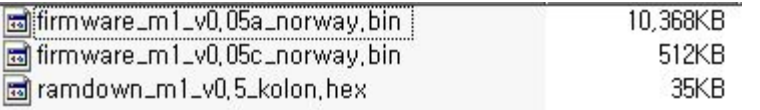

- 4. Connect USB to PC using USB cable
	- Check "device add" message in Loader program
	- Check "USB Online" message in mp3 player

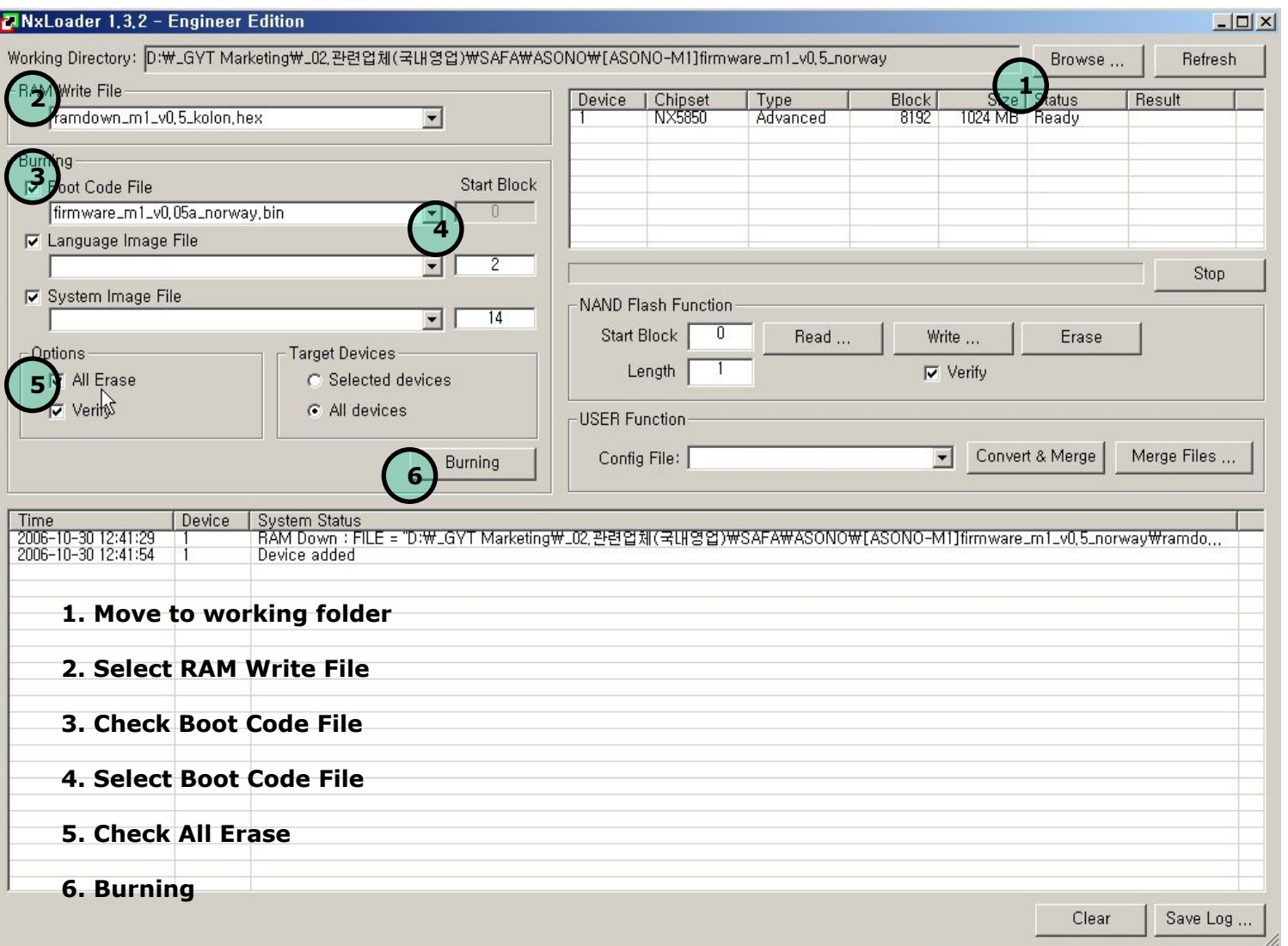